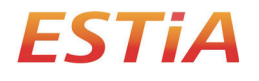

**TOSHIBA** 

**OWNER MANUAL**

### **Wireless interface for Air to Water Heat Pump**

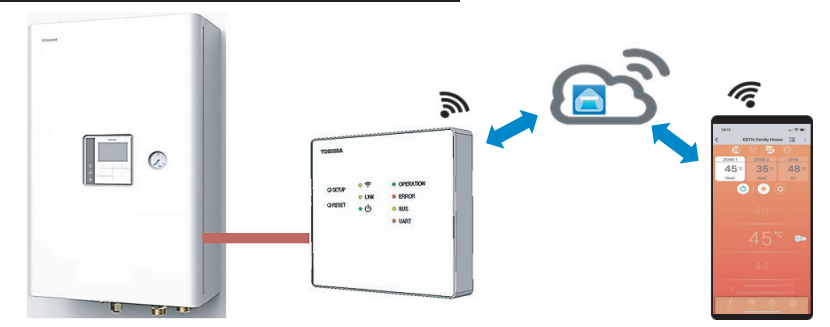

### **Toshiba Home AC Control**

Please visit the application store on your device to download and install Toshiba Home AC Control application.

### **Toshiba Home AC Control application support**

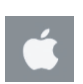

iOS 9.0 or later.

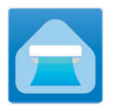

**Application Keyword : Toshiba Home AC Control**

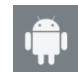

Android : Version 5.0 or later.

### **About Toshiba Home AC Control**

- 1. Toshiba Home AC control can control system operation by smartphone or tablet (mobile device) via internet connection.
- 2. Everywhere control, software run on Cloud system and mobile device can set and monitor system operation.
- 3. Everyone can control, 1 Wireless interface maximum 5 User (use 1 email register).
- 4. Multi system control, 1 user can control 10 system.

#### Note :

- 1. Wireless interface can register only 1 email address, if register with new email current email will invalid.
- 2. 1 email address can use for register 5 mobile devices for control same system.

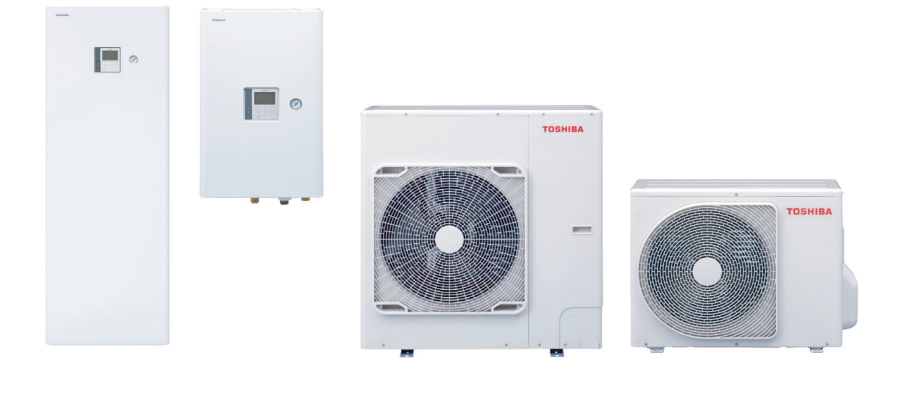

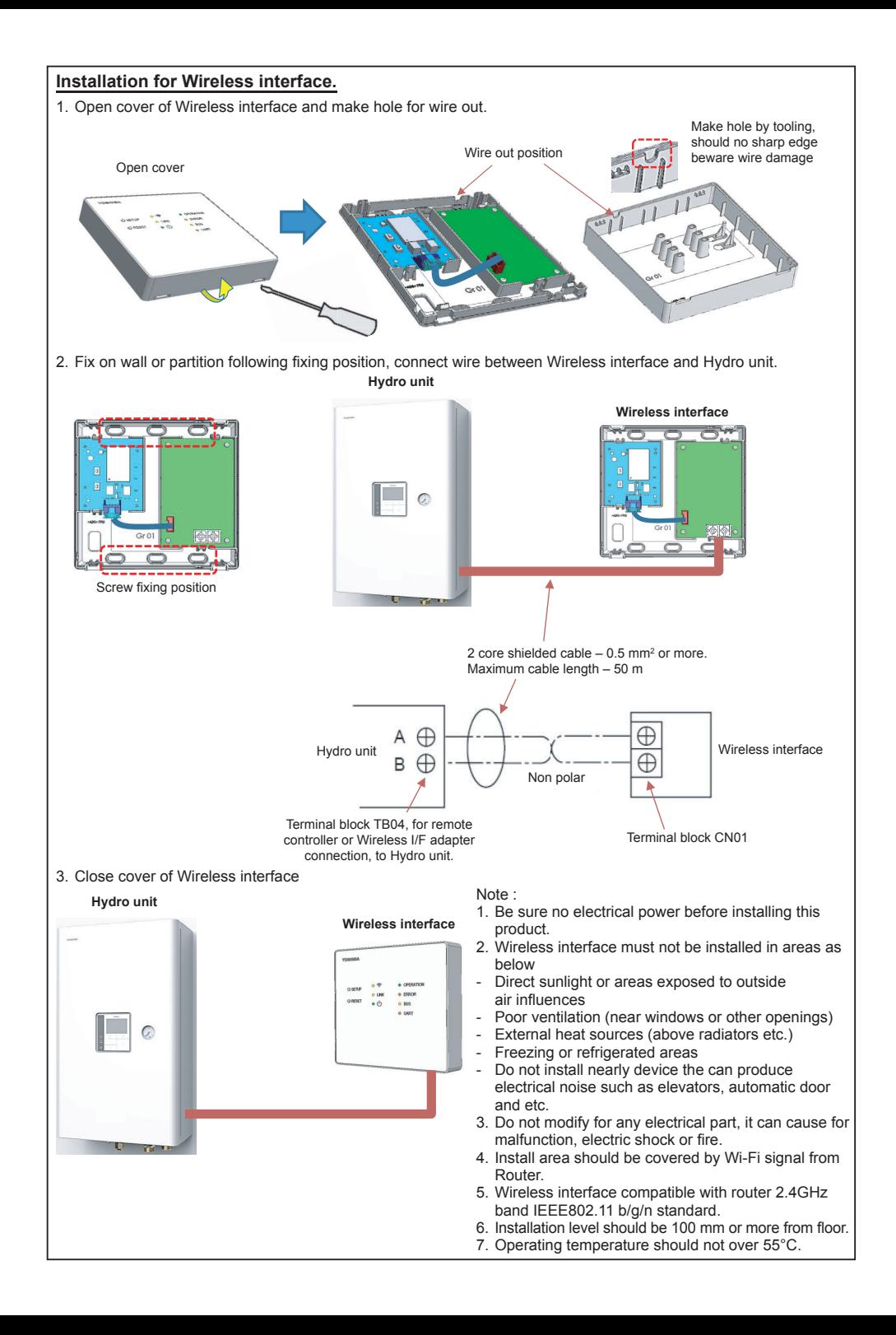

#### **Installation for Wireless interface.**

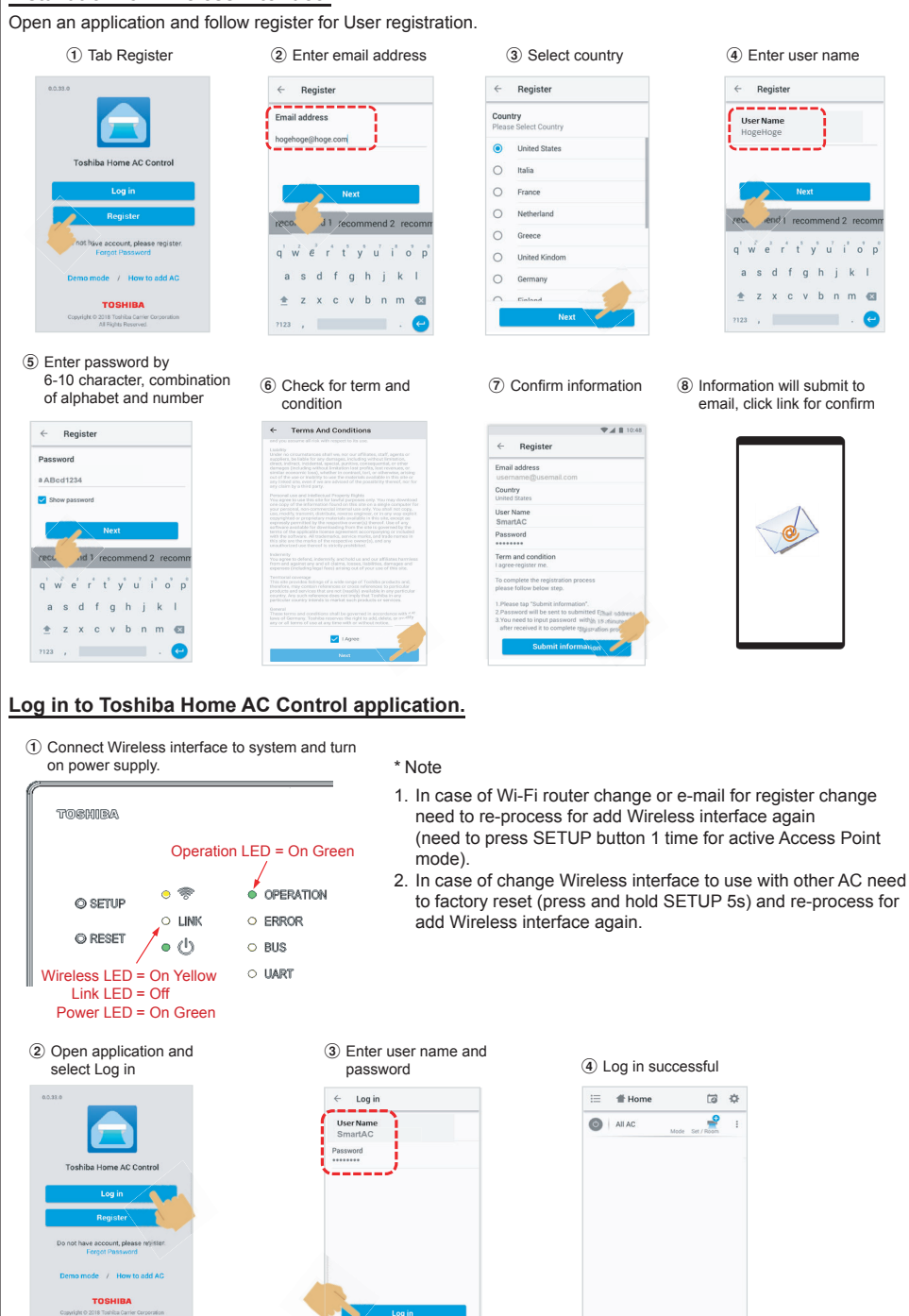

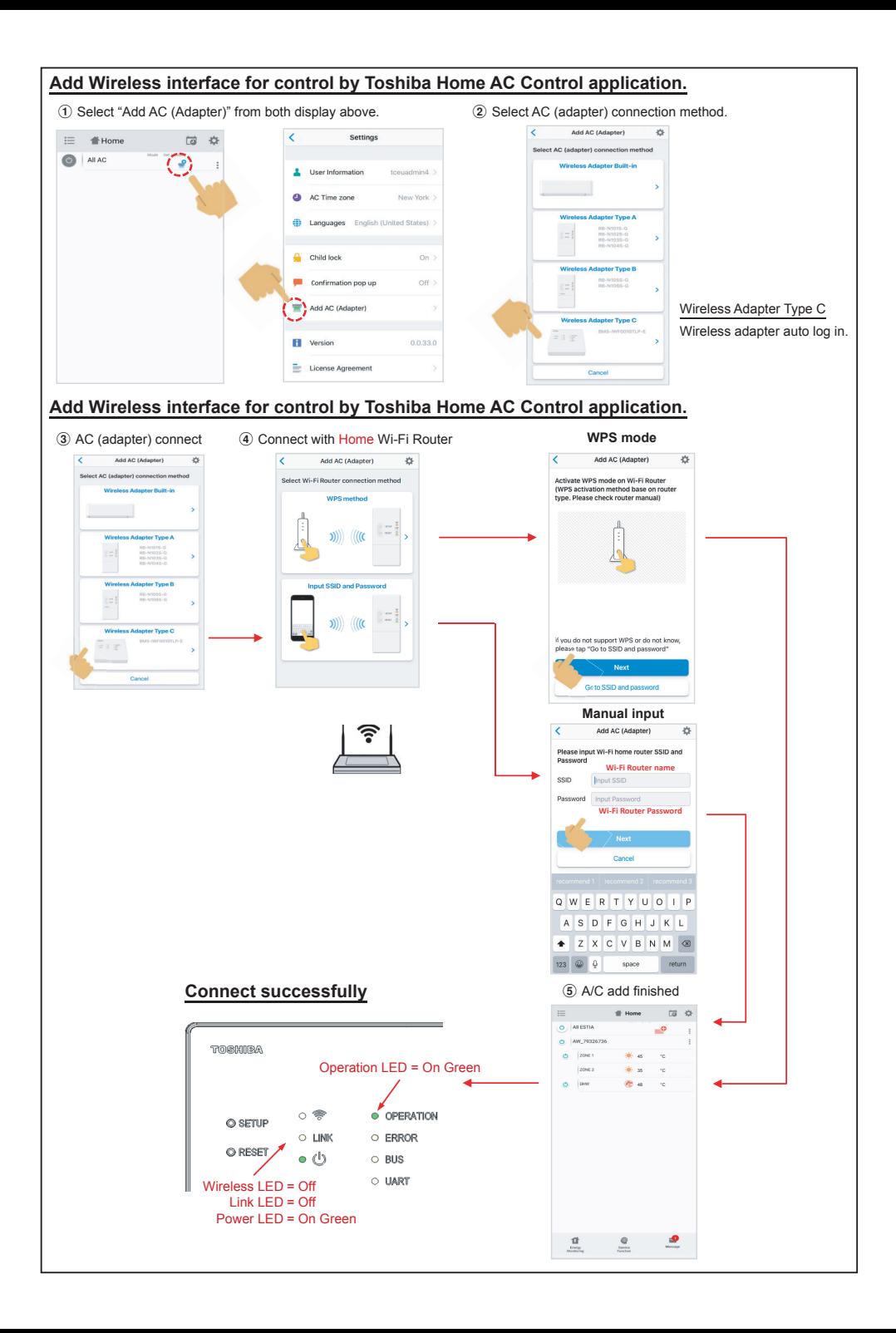

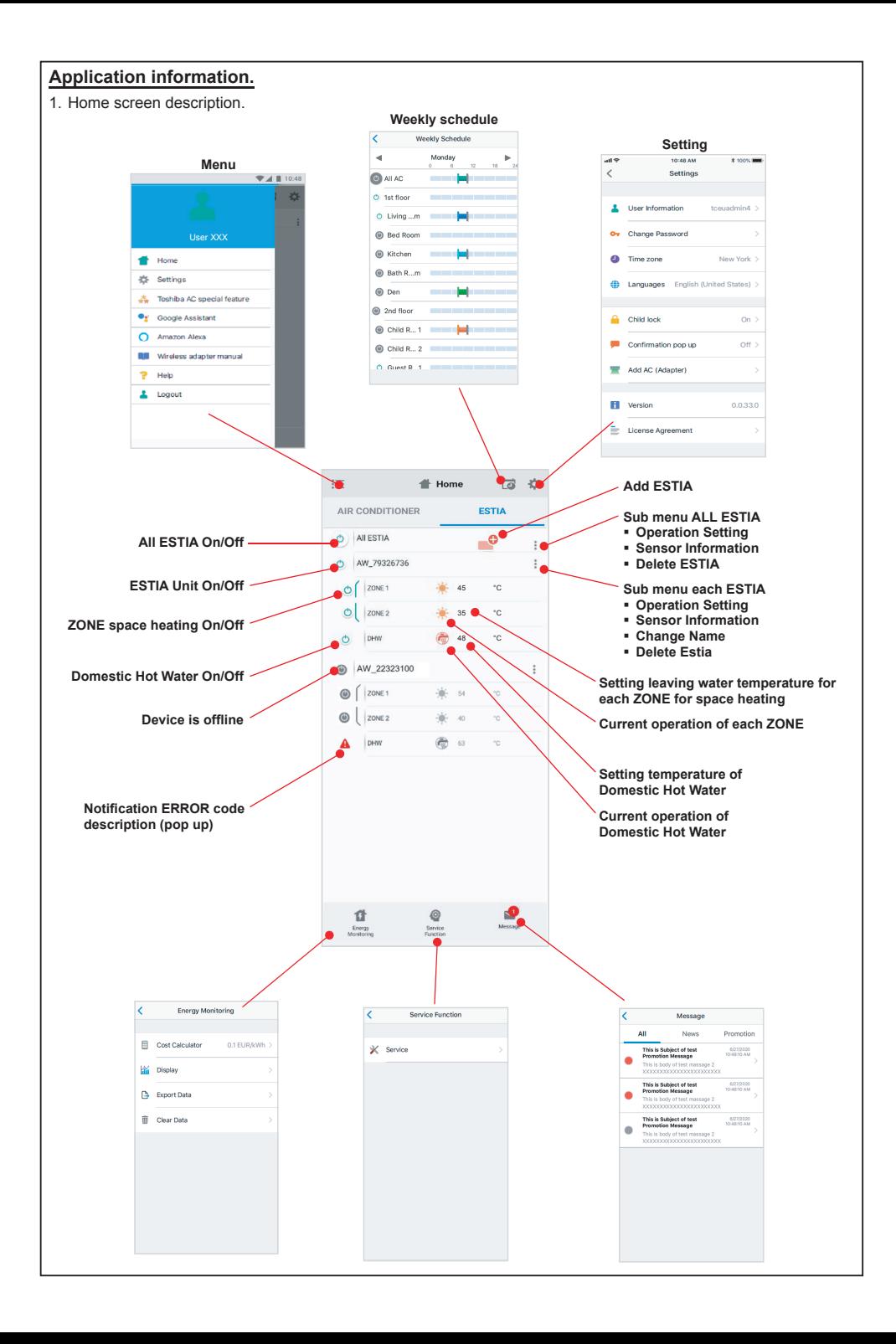

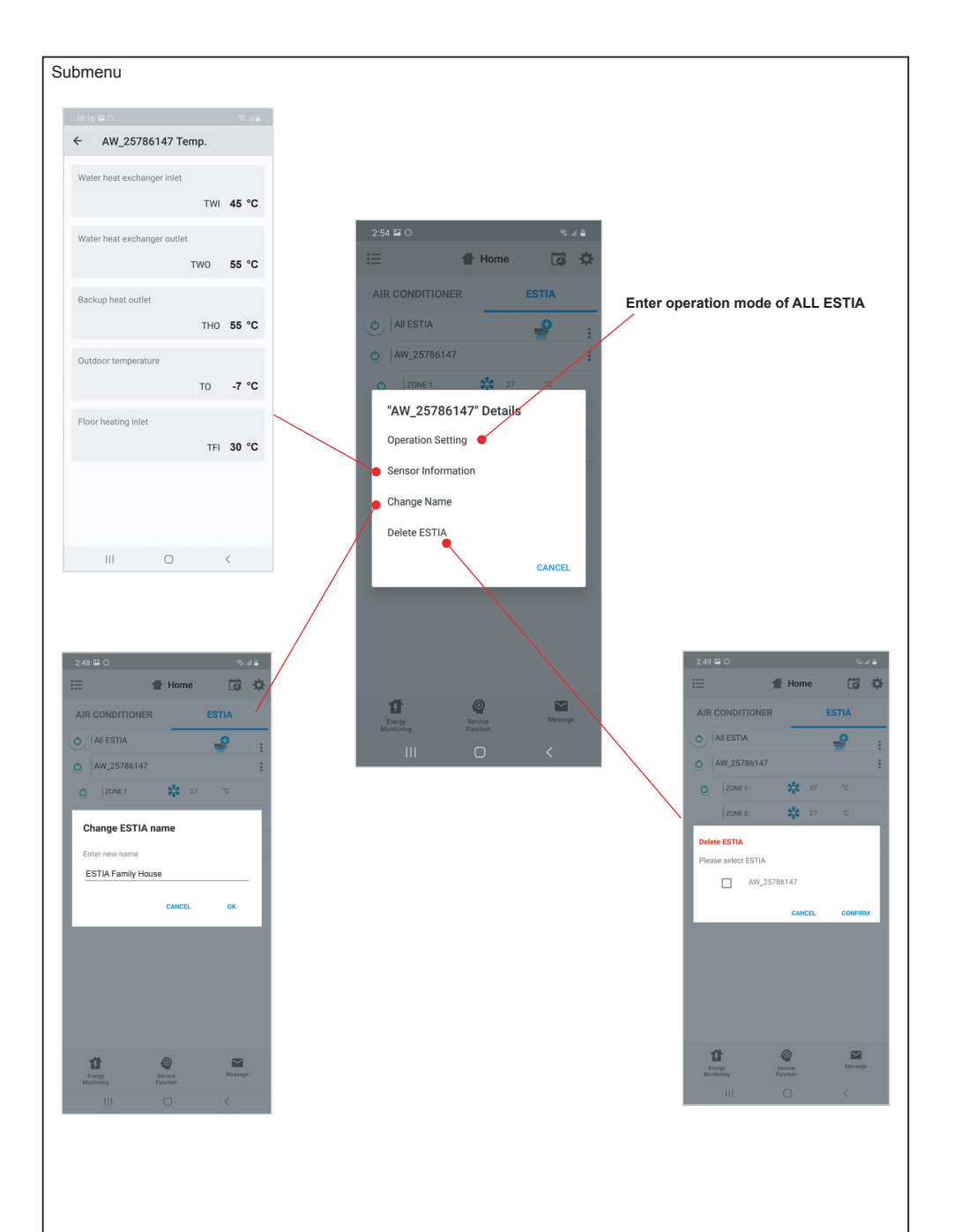

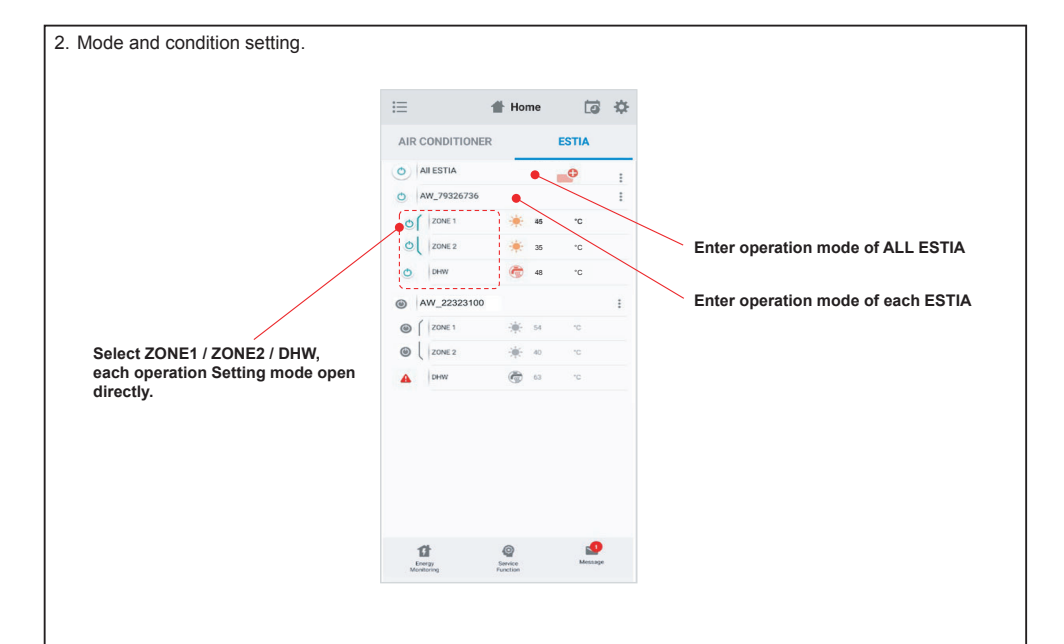

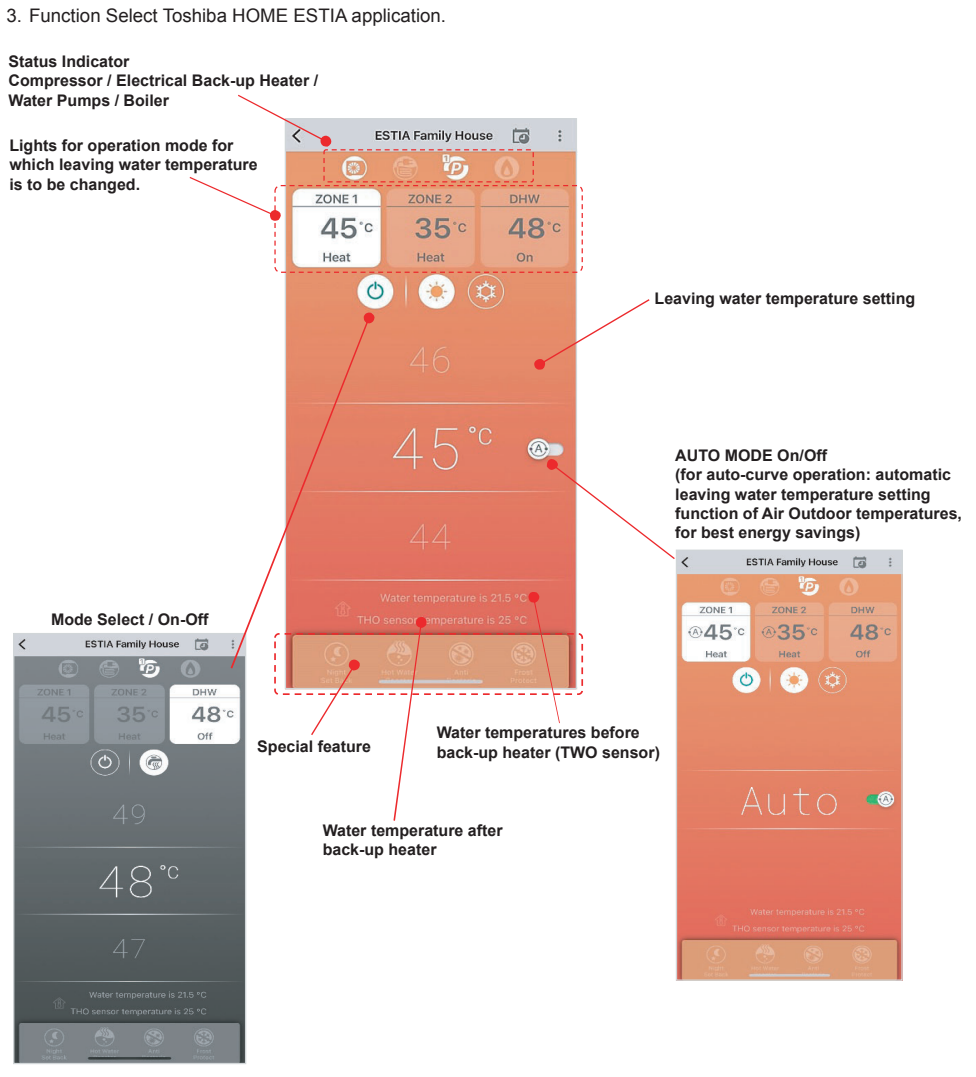

**\*1 depend on ESTIA Setting** 

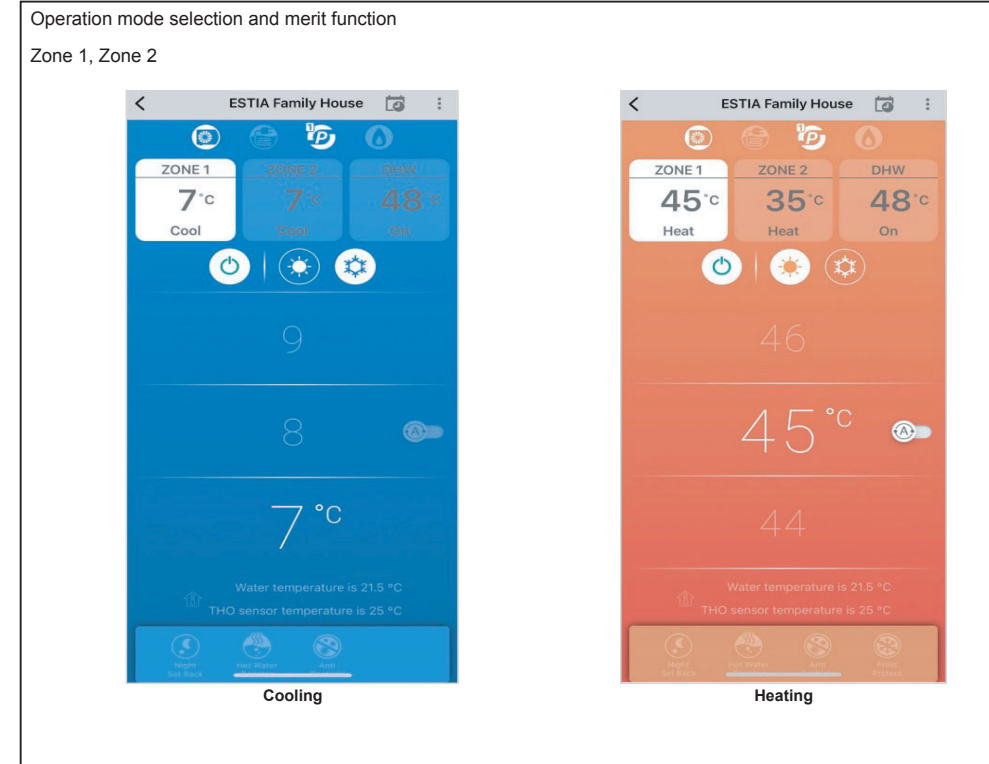

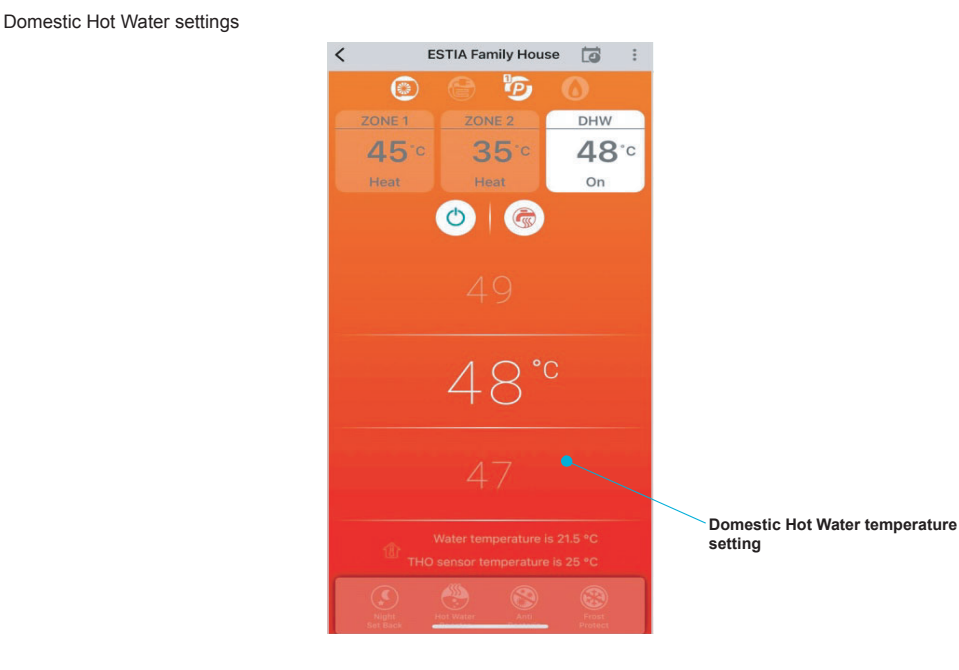

#### **LED wireless adapter and AC ON/OFF control.**

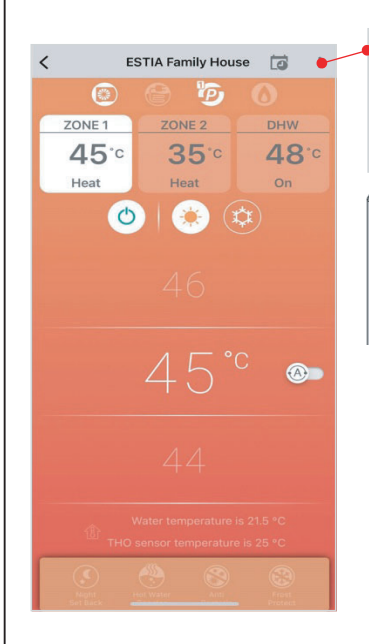

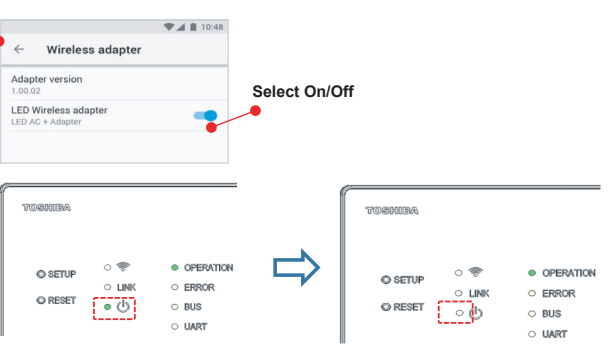

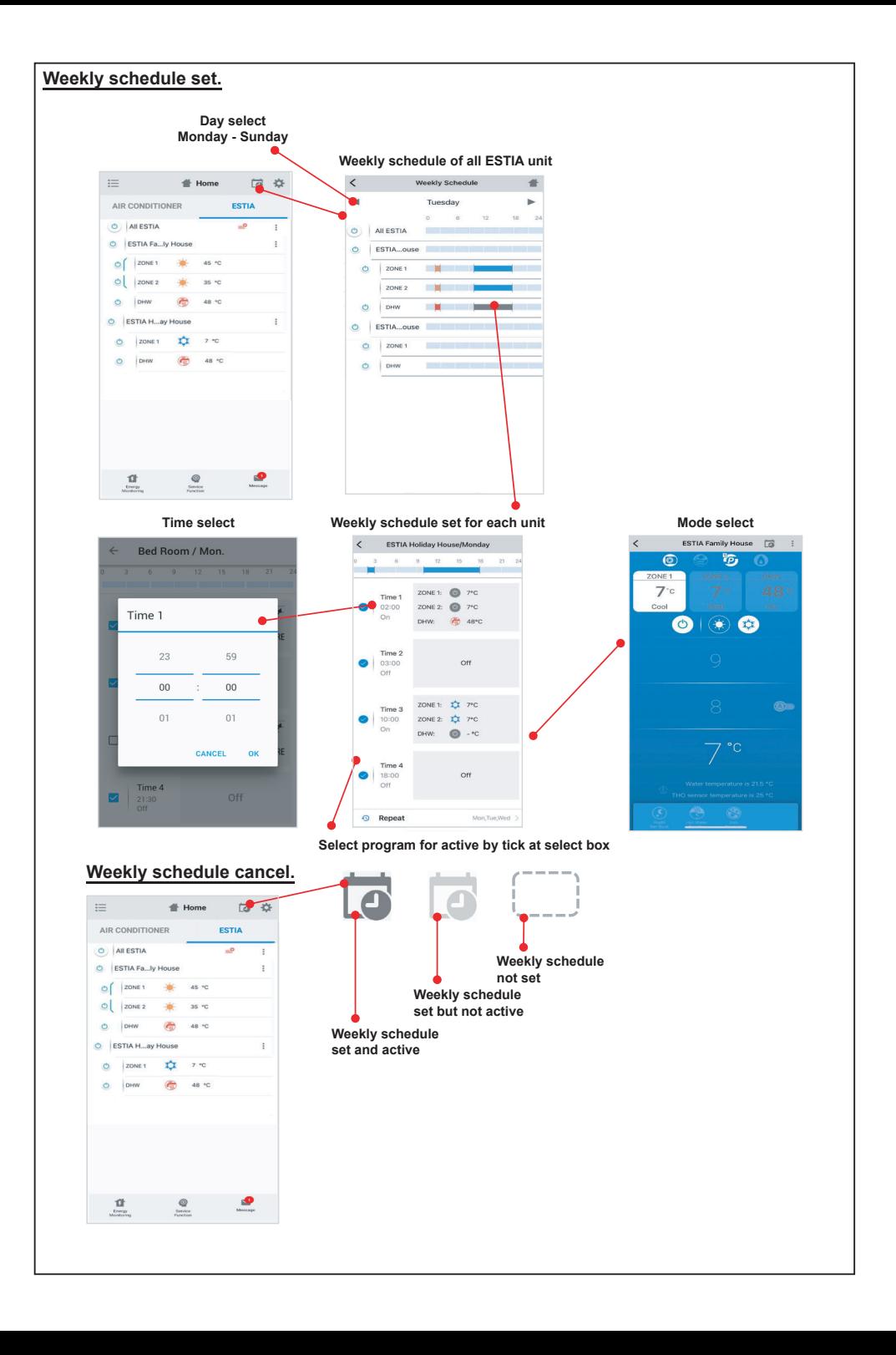

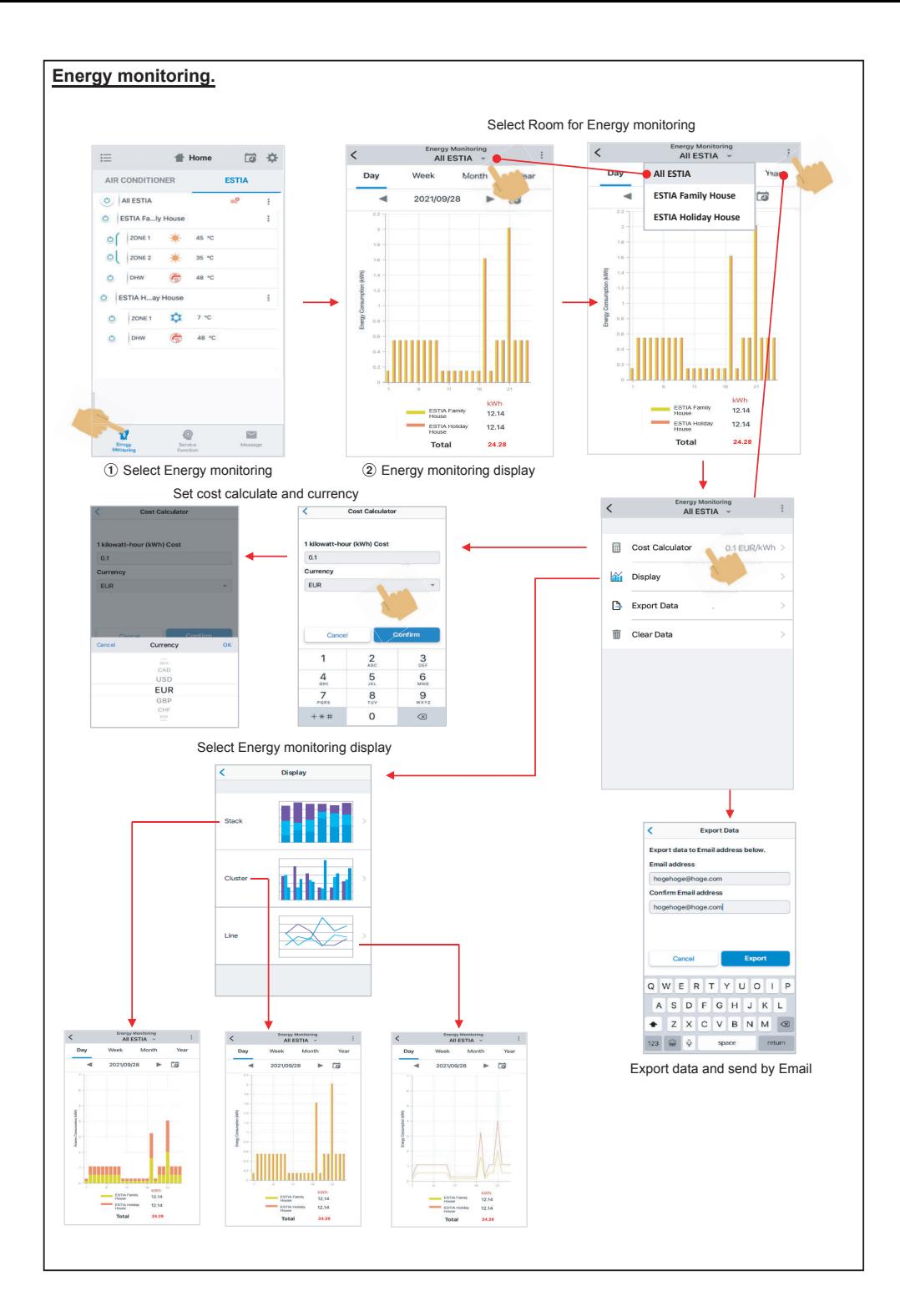

#### **In case of have some problem can check from Help menu.**

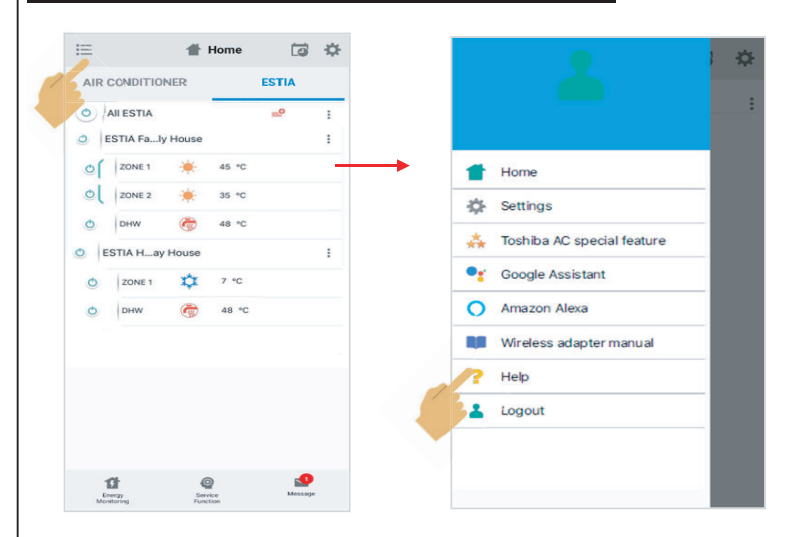

#### **Google Assistant Link account setup and add devices (ACs)** 1 Click on + mark 2 Select Set up device 3 Select Works with Google  $\bullet$  $\vee$ Add and manage  $\sim$  $\overline{1}$ Add to home Home Set up a device Set up device Set up Household Contacts X Invite home me Set up a new device or add an existing device or service to your home person to home  $\sqrt{2}$  $\circ$  $\hat{\omega}$ Create speaker group New devices 合 **Media** Call Home Sattings New accreting<br>
Add something new, like a Chromecast,<br>
Google Nest speaker or display, or a partner<br>
device, including those labeled "Seamless<br>
Setup with the Google Home App." Create new home Office **Add services** 1 device Works with Google  $\epsilon$  $\overrightarrow{...}$ List one of your existing devices or<br>services like connected light bulbs or plugs.  $\Box$  Videos Nest Mini  $\int$  Music Play music Rebates & rewards 9. Pro services  $\mathbb{E}$  $\Omega$ Offers 4 Search Toshiba Home AC Control 5 Input Username and Password 6 Link account finished, show device Done  $\theta$  prod.azurewebsites.net  $AA$   $C$ ,  $\times$ 1<br>- <sub>Addnew</sub> - - - - - - - - - - - - - - <sup>1</sup> Toshiba Home AC Control Choose device  $\circ$  $\circ$  $\Rightarrow$ E. **Toshiba Home AC Control**  $\overline{\mathcal{L}_{\mathcal{A}}(\mathcal{A})}$  $\overline{\cdot}$ By signing in, you are authorizing Google to<br>access your devices Redroom Livingroom Air conditioner Air conditioner  $\overline{11}$ mame Username

Password Password  $\overline{\phantom{a}}$ 

Next

# **Google Assistant command**

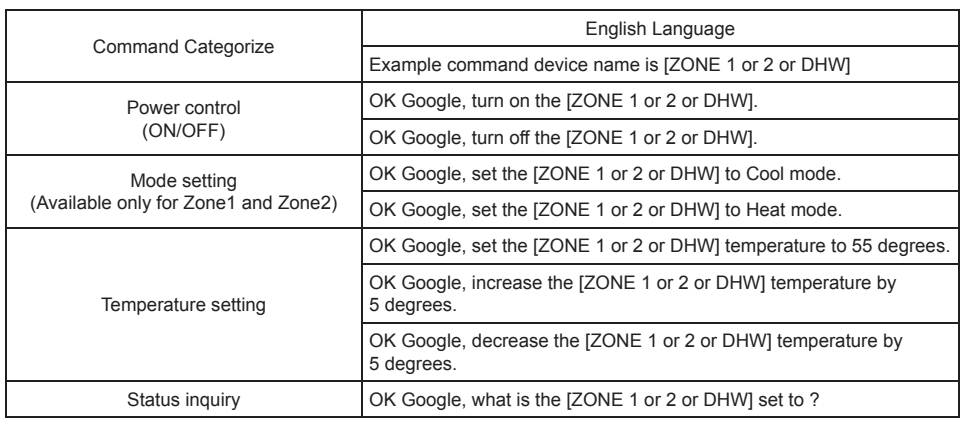

ᠿ

 $\circledcirc$ 

#### **Amazon Alexa Link account setup and add devices (ACs)**

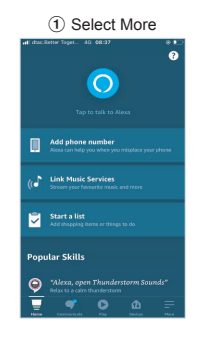

5 Input Username and Password

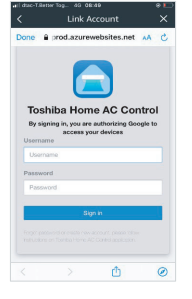

9 Devices list show for set up

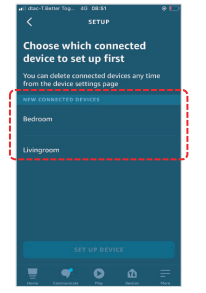

**13** Set up finish

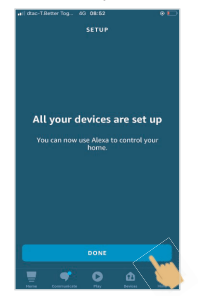

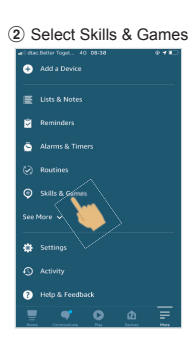

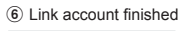

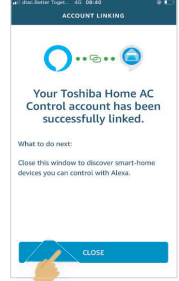

(10) Set up device

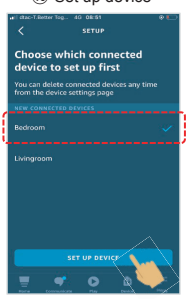

(14) Check about device list

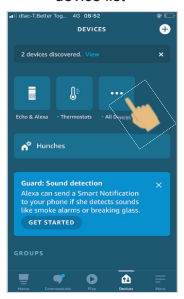

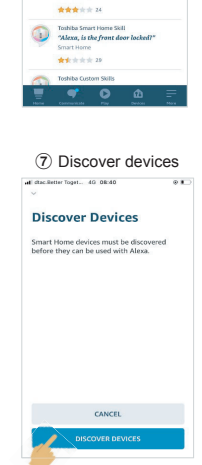

3 Search

Search

9 975 Decides

H. 49 OR 38<br>SEARCH

Toshiba Home AC Control<br>"Alexa, set the Bedryam to Cool n \*\*\*\*\*\*

Tobiba AC NA Smart Horry Skill<br>"Mexis, Turn off living room"

 $(1)$  Choose GROUP for your device

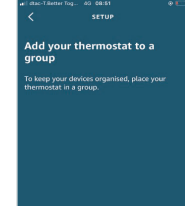

CHOOSE GROUP

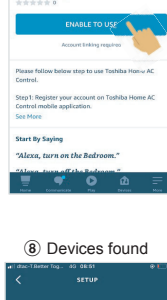

r 10911. 4G 08:39<br>TOSHIBA HOME AC C...

**Toshiba Home AC**<br>Control

.<br>∩

"Toshiba Home AC Control" 4 Click ENABLE TO USE

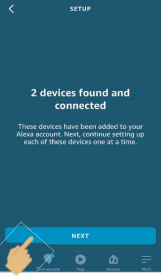

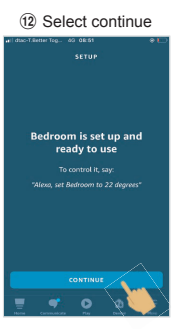

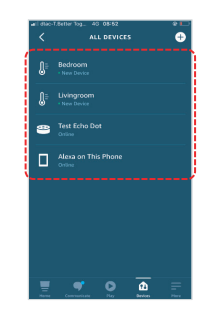

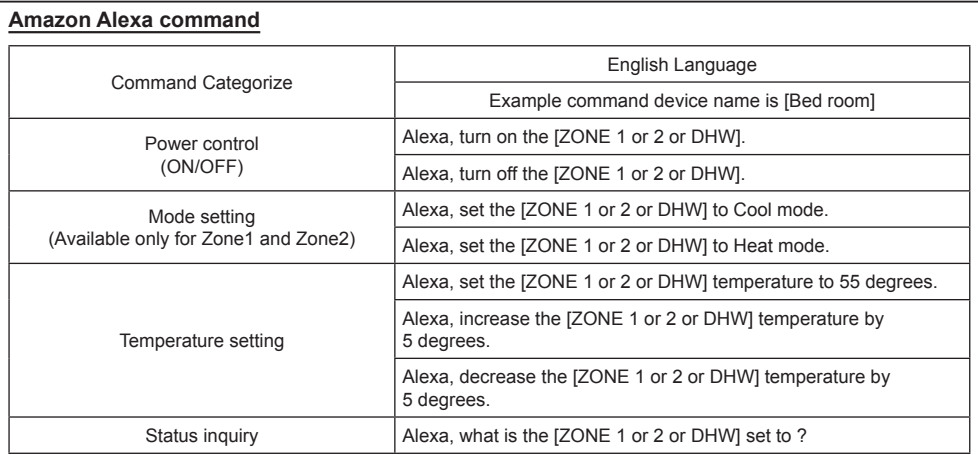

# **Note :**

" The Wireless Adapter must be installed, maintained, repaired and removed by a qualified installer or qualified service person."

- " De Draadloze adapter moet worden geïnstalleerd, onderhouden, gerepareerd en verwijderd door een vakbekwame installateur of een vakbekwame servicemonteur."
- « Η εγκατάσταση, συντήρηση, επισκευή και αφαίρεση του Ασύρματου προσαρμογέα πρέπει να γίνεται από καταρτισμένο τεχνικό εγκατάστασης ή καταρτισμένο τεχνικό σέρβις.»
- " L'adattatore wireless deve essere installato, sottoposto a manutenzione, riparato e rimosso da un installatore qualificato o da personale di assistenza qualificato."
- " El adaptador inalámbrico debe ser instalado, mantenido, reparado y retirado por un instalador cualificado o una persona de manenimiento cualifidada "

" Langattoman sovittimen asennus, huolto, korjaus ja poisto on annettava pätevän asentajan tai huoltohenkilön tehtäväksi."

" Trådløs-adapteren må installeres, vedlikeholdes, repareres og fjernes av en kvalifisert installatør eller kvalifisert servicetekniker."

" Der kabellose Adapter muss von einem qualifi zierten Installateur oder einem qualifizierten Dienstleister installiert, gewartet, repariert oder ausgebaut werden."

- «L'interface sans fil doit être installée, entretenue, réparée et retirée par un installateur qualifié ou un technicien qualifié.»
- "Bezdrátový adaptér je třeba nainstalovat udržovat, opravovat a nechat demontovat kvalifikovaným pracovníkem nebo servisním technikem."
- " Bežični adapter smiju instalirati, popravljati i demontirati samo kvalifi cirani instalateri ili serviseri."
- "Bezdrôtový adaptér je oprávnený nainštalovať, udržiavať, opravovať a odstraňovať len kvalifikovaný technik alebo kvalifikovaný servisný pracovník."
- " Den trådlösa adaptern måste installeras, underhållas, repareras och tas bort av en kvalificerad installatör eller kvalificerad serviceperson."
- " Den trådløse adapter skal installeres, vedligeholdes, repareres og nedtages af en kvalificeret installatør eller servicetekniker."
- " Klimatyzator adapter sieci bezprzewodowej powinien być zainstalowany, konserwowany, naprawiany i zdemontowany przez wykwalifikowanego instalatora lub wykwalifikowanego serwisanta."
- "O adaptador sem fios deve ser instalado, mantido, reparado e removido por um instalador qualificado ou pessoal de assistência qualificado."
- "Безжичният адаптер трябва да се инсталира, поддържа, ремонтира и деинсталира от квалифицирани специалисти по инсталация или квалифициран сервизен персонал."

" Contact dealer and/or service center when equipment is malfunction."

" Neem contact op met de dealer en/of het servicecentrum wanneer de apparatuur niet goed werkt."

« Επικοινωνήστε με τον αντιπρόσωπο ή/και το κέντρο σέρβις σε περίπτωση δυσλειτουργίας του εξοπλισμού.»

" Contattare il rivenditore e/o il centro di assistenza quando l'apparecchiatura non funziona correttamente."

" Póngase en contacto con el distribuidor y/o el centro de servicio cuando el equipo no funcione bien."

" Jos laitteessa ilmenee vikaa, ota yhteyttä jälleenmyyjään ja/tai huoltoliikkeeseen."

" Kontakt forhandler og/eller servicesenter når det oppstår feil på utstyret."

"Wenden Sie sich an den Händler und/oder das Servicezentrum, wenn das Gerät nicht funktioniert."

« En cas de dysfonctionnement de l'équipement, veuillez contacter le revendeur et/ou le centre de service.»

"Kontaktujte prodejce a/nebo servisní středisko v případě poruchy zařízení."

" U slučaju kvara na uređaju obratite se distributeru ili servisnom centru."

"Ak je zariadenie nefunkčné, obráťte sa na predajcu alebo servisné centrum."

" Kontakta återförsäljaren och/eller servicecenter om utrustningen fungerar felaktigt."

" Kontakt forhandler og/eller servicecenter, når udstyret fejler."

"W przypadku awarii sprzętu skontaktuj się ze sprzedawcą i/lub centrum serwisowym."

" Contacte o seu distribuidor e/ou o centro de reparações quando o equipamento tiver alguma avaria."

" Свържете се с търговеца и/или сервизния център при неизправност в оборудването."